# Using the CIA World Factbook: An Internet, Word Processing, and Web Page Design Project

Peter Vogel CSTA Member Notre Dame Regional Secondary School Vancouver, British Columbia

### **Assignment with Directions**

**Applications:** Microsoft Word and Internet Explorer (or equivalents)

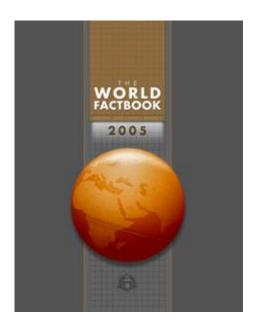

#### The World Factbook:

www.odci.gov/cia/publications/factbook
The World Factbook is produced by the CIA's
Directorate of Intelligence. The Factbook is a
comprehensive resource of facts and statistics on
more than 250 countries and other entities.

In the assignment on the following pages, you will collect information, both graphical and factual, from this Factbook. You will arrange this information in two ways, first as a collection of national flags and second in a table of comparative statistics.

**Primary source:** CIA's World Factbook (current year) www.cia.gov/cia/publications/factbook

**Purpose:** To collect graphical and demographical data for various nations from a highly current Web resource site and to present that data in two distinct forms

**Skills you will practice/acquire:** Using text boxes, grouping objects, copying and pasting, using caption tags and the AutoShape tool, resizing application windows, working with multiple windows for drag-and-drop copying, accessing an Internet information source, working with tables, designing basic Web pages

#### The CIA's World Factbook

The Central Intelligence Agency (CIA), part of the U.S. government, has always produced fact sheets on foreign countries for its agents. In recent years, the CIA has combined those fact sheets into an online publication, the World Factbook.

The Factbook is a collection of very structured data on almost every country and region on earth. The data is updated yearly and made available to the public in an abridged or simplified form. Because the data is designed for agents who may suddenly be sent to a region, it is presented in a straightforward, no-nonsense manner. Anyone can use the Factbook to find out quickly the number of airports (with paved or unpaved runways), radio transmitters, or soldiers in a particular country. The Factbook also names the current leader of the country and describes how he or she gained that office. Since the CIA's job is political, the Factbook also lists any disputes that a country is currently involved in. Here is what the CIA has to say about the Web site:

The World Factbook is prepared by the Central Intelligence Agency for the use of US Government officials, and the style, format, coverage, and content are designed to meet their specific requirements. Information is provided by Antarctic Information Program (National Science Foundation), Bureau of the Census (Department of Commerce), Bureau of Labor Statistics (Department of Labor), Central Intelligence Agency, Council of Managers of National Antarctic Programs, Defense Intelligence Agency (Department of Defense), Department of State, Fish and Wildlife Service (Department of the Interior), National Geospatial-Intelligence Agency (Department of Defense), Naval Facilities Engineering Command (Department of Defense), Office of Insular Affairs (Department of the Interior), US Board on Geographic Names (Department of the Interior), and other public and private sources.

The *Factbook* is in the public domain. Accordingly, it may be copied freely without permission of the Central Intelligence Agency (CIA).

#### **Assignment**

1. Use the World Factbook to produce a list of 36 countries with images of their flags. URL:

www.cia.gov/cia/publications/factbook

2. Use the Factbook to collect specific demographic data on your country and two other countries. (Select the others so that neither one is on the same continent as your country and so that they are each from different continents. For example, if you are in Spain, you can't choose another European nation as one of your two other countries.)

Produce one or two summary paragraph of the three countries' information.

See the sample report (on the next two pages) and the "Document Requirements" section for complete details. Hand in your reports separately when directed.

## **Countries and Their Flags**

| Algeria | American<br>Samoa | Adorra | Angola | Anguilla | Argentina |
|---------|-------------------|--------|--------|----------|-----------|
| Armenia | <b>Aruba</b>      |        |        |          |           |

## A Sample Snapshot of Three Countries: Canada, Egypt, Italy

In this example, Canada is the home country; in your table, place your country and its data in the same position.

| Demographic Item                       | Canada | Egypt | Italy |
|----------------------------------------|--------|-------|-------|
| Capital city                           |        |       |       |
| Total area (sq. km)                    |        |       |       |
| Population                             |        |       |       |
| Growth rate (%)                        | 1.02   |       |       |
| Population under age 15 (%)            |        | 35    |       |
| Population aged 65 and over (%)        | 13     |       |       |
| Life expectancy, male (years)          | 76.02  |       |       |
| Life expectancy, female (years)        | 83     |       |       |
| Infant mortality (deaths/1,000 births) |        | 62.32 |       |
| Literacy rate                          |        | 51.4  |       |
| GDP per capita (US\$)                  |        | 3,000 |       |
| Unemployment rate (%)                  |        | 11.8  |       |

#### **Document Requirements: Countries and Their Flags**

- Sans-serif font (for example, Arial) of your choice: 28-point size for both heading and description beneath table (Use a text box -- no border -- for the description.)
- "Table" of six rows and columns produced with the **Text Box tool** on the Draw toolbar
- **Text boxes** that measure approximately 1 inch by 1 inch (Draw one and then Ctrl+drag to produce a row of six; then clone this entire row of six five times to produce the "table.")
- Flags of 36 countries taken from all continents (excluding Antarctica). Country name are entered with the caption tag. Flags and captions are centered in the text box. Countries are arranged alphabetically. Steps: Copy, paste, resize text box, [Enter], Insert > Caption change caption (or use drag-and-drop to move the flags). Apply light shading (about 25 percent) to one country caption from each continent (select Format > Borders and Shading > Shading). Optional: Enhance the document with a map, globe, or other geographic clip-art graphics.
- Use the **AutoShape tool** from "lines" to generate arrows as page adornments (arrows shown are 12-point size and 25 percent pattern fills). Minimum size must be 12 points. Alternative patterns and effects may be used.
- **Footer** in standard form: Name, course/block, time/date. Optional: Include a copy of your photograph (reduced in size) in the footer either in place of or in addition to your name.

#### **Snapshot of Three Countries**

- Sans-serif font of your choice for heading: 28-point size, double underline for main heading, single underline for subheading, both centered
- **Table** of three columns, approximately centered (use indent):
  - Column 1: 3 inches wide; columns 2 and 3: 1.2 inches wide
  - Row heights: 24 points
  - Text format: Times New Roman, 14-point bold in heading, 12-point in body
  - Table AutoFormat: Sample shown is "Simple." Choose another format that displays your data effectively.
- Summary: Answer the following questions. Your response must fit on same sheet as your table) in which you compare life in the three countries. How does nation A compare with your country and with nation B? Is nation A's population growing faster or slower than your country's? How about nation B's population? Do people live longer in your country or in nation A? By how much? How about in nation B? What do you think people's lives are like in nation A based on GDP per capita, life expectancy, literacy, infant mortality, and unemployment rate? How about in nation B? Why do you think there are differences in, for example, life expectancy and infant mortality between the countries you examined?
- Footer containing name, course/block, time/date. Optional: Photograph (see above).

**Assignment Extension: Country Web Site** 

Applications: Microsoft FrontPage, Internet Explorer

**Resources:** CIA's World Factbook, Network Graphics Collections Create a one-page country Web site about a country to which you have a familial connection (you were born there or an ancestor came from there). If possible use a country other than the country you are in presently.

**Preliminary:** Create a folder named "webpages" with a subfolder named for the country you choose and a sub-subfolder named "images." Before beginning your work, save the Web page using the country as its file name.

**Requirements:** (See partial example below.)

- Page title: "Singapore: Homeland of My Grandfather," for example
- Plain (white) background
- All text in Arial
- Display heading: Country name in size 7
- One paragraph description of your connection to the country
- Background paragraph appropriately cited from the CIA Factbook
- Country map: Stored in "images" folder
- Country flag: Stored in "images" folder
- One or more graphics that illustrate an aspect of the country: Stored in "images" folder
- Two links to information about the country: One to the CIA Factbook, another to a
  tourist agency include credits to or acknowledgments of the sources used to produce
  the text
- Horizontal rule (line)
- Copyright notice at the bottom of the page: © 2006 Your Name
- In the HTML view for your Web page, add the following code at the top of the page:

```
<!-- Singapore Introductory Web Page -->
<!-- John H. Smith -->
<!-- Course name and block -->
<!-- November 10 2005 -->
```

Save your work using the file name assigned previously.

Print out your Web page from the preview in browser mode. Print out the HTML view of the page as well. Staple together and hand in.

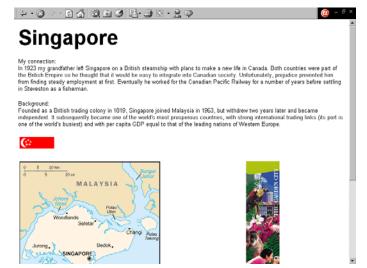